## Android

Base de données externe sur Android

Pahoua YANG

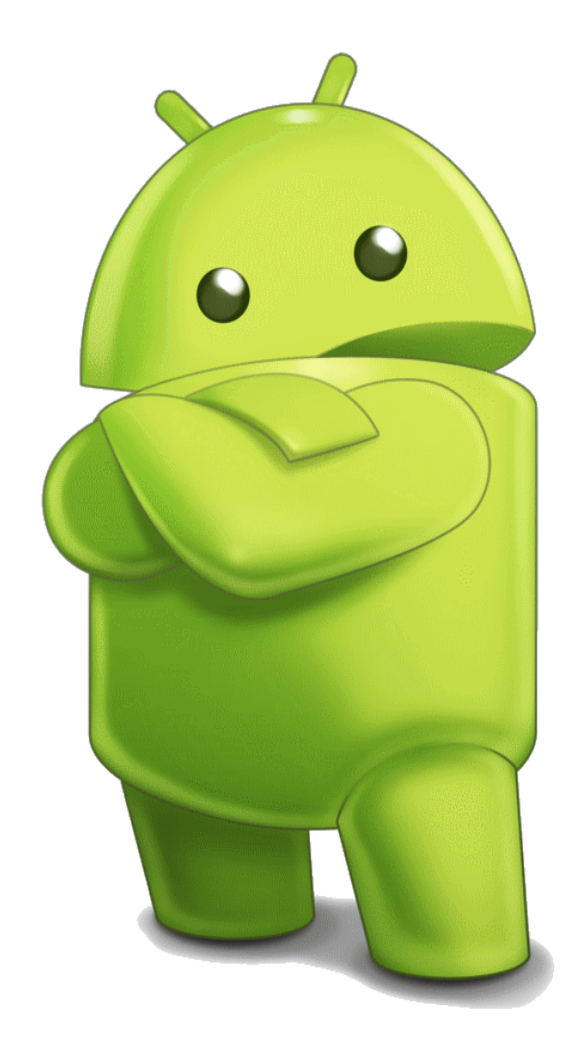

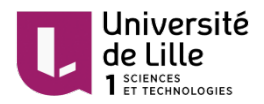

- 1) Télécharger le zip contenant l'application sur : http://pahoua-yang.fr/projets/android/bddExt.zip
- 2) Importer ce projet dans votre workspace
- 3) Exécuter le projet sur émulateur ou bien sur votre smartphone
- 4) Attention, vérifier votre connexion internet avant de lancer l'application

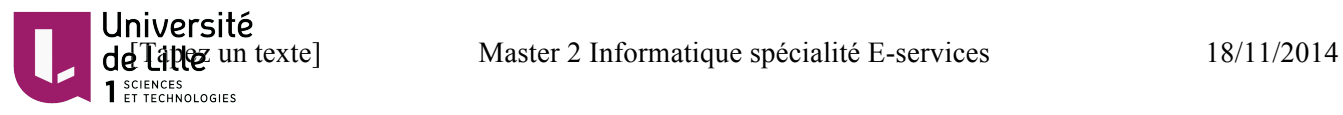

Calling a RESTful service : http://www.techrepublic.com/blog/software-engineer/calling-restful-services-from-your-android-app/

Android making http requests : http://www.androidhive.info/2011/10/android-making-http-requests/

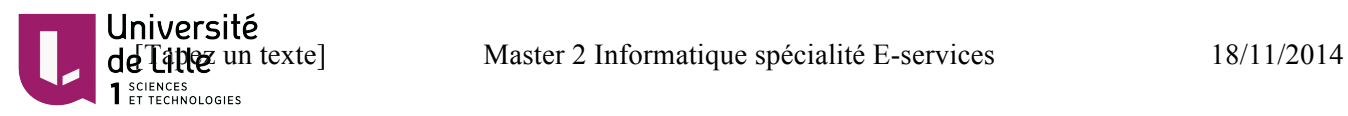